# **Gewächshaussteuerung**

Kundenspezifische Ausführung Referenznummer: gwh10

### **Inhaltsverzeichnis**

[Eigenschaften der Gewächshaussteuerung](#page-0-0)

[Die Bedienung](#page-1-0)

[Das Hauptmenü](#page-3-0)

[Die Fensterprogrammierung](#page-4-0)

[Die Heizungsprogrammierung](#page-8-0)

[Die Ventilatorprogrammierung](#page-11-1)

[Die Feuchteregelung](#page-11-0)

[Beleuchtung](#page-12-2)

[Reserve](#page-12-1)

[Mini/Max-Werte](#page-12-0)

[Uhrzeit und Datum setzen](#page-14-1)

[Systemwerte ändern](#page-14-0)

[Alarmeinstellung](#page-16-0)

[Die PC Software](#page-17-0)

[Die Sensoren](#page-18-0)

[Installationshinweise und technische Daten](#page-19-0)

[Inbetriebnahme und Test](#page-21-0)

### <span id="page-0-0"></span>**Eigenschaften der Gewächshaussteuerung**

Die Gewächshaussteuerung besteht aus

- 1. der Steuereinheit,
- 2. zwei Temperaturfühlern,
- 3. einem Feuchtesensor
- 4. einem Lichtsensor,
- 5. einem Regensensor,
- 6. einem Windgeschwindigkeitsgeber,
- 7. einem Windrichtungsgeber,
- 8. dem Handbuch mit Installations- und Bedienungsanleitung,
- 9. einem seriellen Kabel und
- 10. einer CD mit der Kommunikationssoftware.

Die Gewächshaussteuerung ist für den Erwebsgartenbau optimiert. Sie arbeitet nach Vorgaben des Julius-Kühn-Institus JKI, nach denen die Luftfeuchte zur Reduzierung von Pilzerkrankungen durch eine intelligente Fensterbewegung reguliert wird.

Die Gewächshaussteuerung misst die Lufttemperatur, die Luftfeuchte, den Regen, die Windgeschwindigkeit und die Helligkeit. Mit diesen Messwerten steuert sie die Fensterbewegung, die Schattierung, Heizung, Lüfter etc.. Sie verfügt über eine doppelt gepufferte Uhr mit Kalender. Ein Windgeschwindigkeitsmesser und ein Regensensor schützen Fenster und Innenraum vor Zerstörung durch Sturmböen und Wasser.

Die Messdaten Innentemperatur, Außentemperatur, Luftfeuchte, Licht, Wind und Regen werden viertelstündlich aufgezeichnet und sind durch die PC-Software auslesbar, löschbar und grafisch darstellbar.

Die Gewächshaussteuerung ist am Gerät über drei Berührungssensoren oder per PC programmierbar. Jede Funktion ist auch manuell über die jeweiligen Menüs oder den PC bedienbar.

# <span id="page-1-0"></span>**Die Bedienung**

### **Die Hauptanzeige**

Die Hauptanzeige besteht aus fünf Fenstern, die Sie mit den Tasten *auf* und *ab* auswählen können.

Nach dem Einschalten oder nach dem Verlassen der Menüs ist die Fenster 1 sichtbar. Es zeigt die Temperaturen, den Regen, die Helligkeit, die Windgeschwindigkeit, die Uhrzeit, das Datum und den Wochentag an.

Fenster 1:

```
Ti 18,2°C Ta 22,0°C Regen
Licht 39% Feuchte 61% A
Wind 4 km/h Nordost
  16:53:14h 3.02.2011 So
```
Legende:

Das Wort **Regen** erscheint nur bei Regen. Es erlischt 20 Sekunden nach Wegfall der Regenmeldung. Es erscheint auch bei nichtangeschlossenem Regenmelder.

Der Buchstabe A zeigt einen **Alarm** an.

Die **Windrichtung** wird nur angezeigt, wenn die Windgeschwindigkeit größer 0 km/h ist.

Fenster 2:

 Fenster manu ausf Heizung auto aus Ventilator auto einf Befeuchter manu aus

Fenster 3:

 Beleuchtung manu aus Reserve auto an

Fenster 4:

```
 Service
00 00 003B 20 00 002C 0000
                 1652 37 09
```
Die Fenster 1 bis 4 dienen nur der Information. Die Fenster 2 und 3 geben Ihnen Auskunft über die aktuelle Aktivität der Steuerung. Bei richtiger Verbindung sollt der zugehörige Motor sich gemäß dieser Anzeige verhalten.

Das Service-Fenster gibt Auskunft über die internen Timer und Zählerzustände, auf die die Steuerung im Automatikbetrieb zurückgreift. Die Werte sind alle in hexadezimaler Notierung und haben die folgenden Bedeutungen:

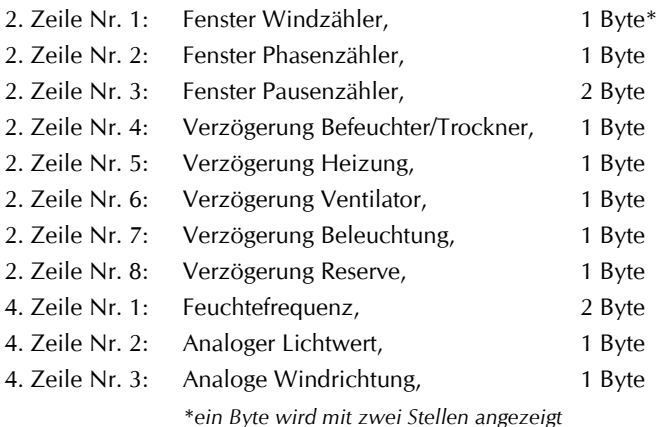

Fenster 5:

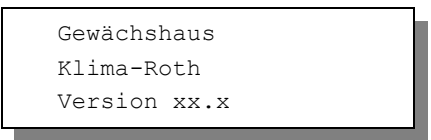

Für die Bedienung der Steuerung dienen die drei Berührungssensoren auf der Frontplatte. Hierbei gilt: Die Taste *Auswahl* öffnet ein Untermenü bzw. erlaubt die Veränderung eines Wertes. Die Tasten *auf* und *ab* wählen ein Untermenü oder verändern den Inhalt der Variablen.

# <span id="page-3-0"></span>**Das Hauptmenü**

In der Standardanzeige erscheint nach dem Drücken der Taste *Auswahl* das Hauptmenü, erkenntlich an zwei Pfeilen rechts und links. Das Hauptmenü gestattet Ihnen die Auswahl einer zu programmierenden Funktion.

Das Hauptmenü verfügt über die folgenden Zeilen:

```
Hauptmenü verlassen
Mini/Max-Werte
Fenster
Heizung
Ventilator
Befeuchtung
Beleuchtung
```
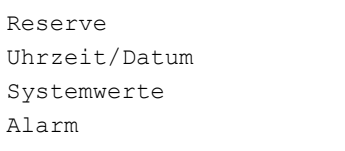

Das Hauptmenü in der PC-Software:

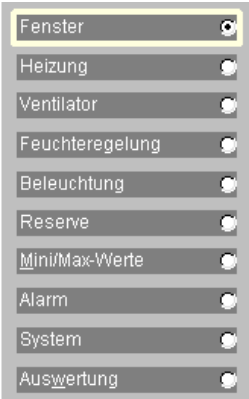

Mit den Tasten *auf* und *ab* bewegen Sie die Pfeile auf das gewünschte Submenü und drücken dann die Taste Auswahl. In dem sich nun öffnenden Submenü können Sie die gewünschten Einstellungen vornehmen.

Das Hauptmenü verlassen Sie, indem sie mit der Taste *auf* auf die oberste Zeile fahren und die Taste *Auswahl* drücken.

# <span id="page-4-0"></span>**Die Fensterprogrammierung**

Die Fenstersteuerung dient hauptsächlich zur Regulierung der Luftfeuchte.

Wählen Sie im Hauptmenü das Submenü *Fenster* aus und drücken Sie die Taste *Auswahl*. Es erscheint das folgende Submenü:

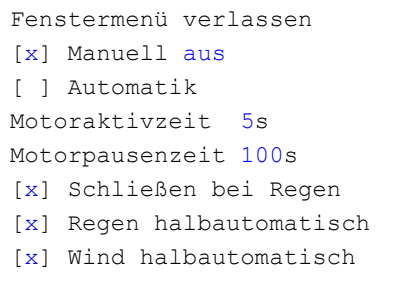

```
Schließen ab Wind 40km/h
Warten nach Wind 120s
Feuchtezone 1
[x] Feuchtezone aktiv
Feuchtebereich von 55%
Feuchtebereich bis 65%
Temperatur öffnen 26°C
Temperatur schließen 22°C
  [ ] Nord
  1 Nordwest
[x] West
[x] Südwest
[x] Süd
  [ ] Südost
    [ ] Ost
    Nordost
```
*Die blauen Werte sind änderbar.*

Die Funktionen der einzelnen Zeilen:

**Manuell.** Bewegen sie den Pfeil auf diese Zeile und drücken Sie die Taste *Auswahl*. Dadurch erhält die Zeile ein Kreuz. Drücken Sie erneut die Taste *Auswahl* und das Wort *aus* blinkt. Nun können Sie mit den Tasten *auf* oder *ab* per Hand das Fenster steuern.

**Automatik**. Bewegen sie den Pfeil auf diese Zeile und drücken Sie die Taste *Auswahl*. Dadurch erhält die Zeile ein Kreuz und der Automatikmodus ist gewählt. Alle nachfolgenden Einstellungen des Menüs sind nur im Automatikmodus gültig. Im manuellen Modus sind die Einstellungen belanglos.

**Motoraktivzeit**. Zeit, in der der Motor aktiv ist, d.h. in der er öffnet oder schließt. Einen eventuellen Eintrag von 0 Sekunden ändert die Elektronik in 1 Sekunde! Diese Zeit stellen Sie nach Ihren Gegebenheiten vor Ort ein.

**Motorpausenzeit**. Ruhezeit des Motors zwischen zwei Aktivphasen. Diese Zeit dient zum Temperaturausgleich. Ist die Motorpause gleich 0 Sekunden, erfolgt eine permanente Aktivierung des Fenstermotors.

**Schließen bei Regen.** Soll das Fenster bei Regen schließen, versehen Sie diese Zeile mit einem Kreuz. Das Fenster bleibt dann so lange geschossen, wie der Sensor Regen meldet.

**Regen halbautomatisch.** Mit dieser Option können Sie das Fenster auch im manuellen Modus bei Regen schließen lassen. Dies ist z.B. nützlich, wenn das Fenster per Hand geöffnet ist und es bei Abwesenheit von Personen zu regnen beginnt. Voraussetzung für die Wirksamkeit dieser Option ist die Stellung auf *Manuell aus*.

**Wind halbautomatisch.** Mit dieser Option können Sie das Fenster auch im manuellen Modus bei Überschreitung der Windgrenze schließen lassen. Dies ist z.B. nützlich, wenn das Fenster per Hand geöffnet ist und bei Abwesenheit von Personen ein Sturm auftritt. Voraussetzung für die Wirksamkeit dieser Option ist die Stellung auf *Manuell aus*.

**Schließen ab Wind**. Wird die eingestellte Windgeschwindigkeit überschritten und stimmt die aktuelle Windrichtung mit einer voreingestellten Richtung überein, schließt das Fenster unabhängig von der Temperatur. Einen Eintrag von 0 km/h ändert die Elektronik auf 1 km/h. Wenn Sie keine Windsteuerung wünschen, stellen Sie die Windgrenze auf 99 km/h.

**Warten nach Wind**. Nach der Überschreitung der Windgrenze bleibt das Fenster für die eingestellte Wartezeit geschlossen. Erst nach Ablauf dieser Zeit wird die Automatik wieder aktiv und öffnet das Fenster, falls nicht die Windgrenze erneut überschritten wurde. Diese Wind-Schließ-Phase wird im Hauptanzeigefenster mit den Symbolen F1 bzw. F2 gekennzeichnet. Wenn also die Fenster nicht das tun, was sie sollen und immer geschlossen bleiben, achten Sie auf diese Zeichen in der Anzeige. Sie können die Windwartezeit durch Wechseln in den manuellen Modus löschen. Die noch verbleibende Restwartezeit in Sekunden sehen Sie im Service-Fenster.

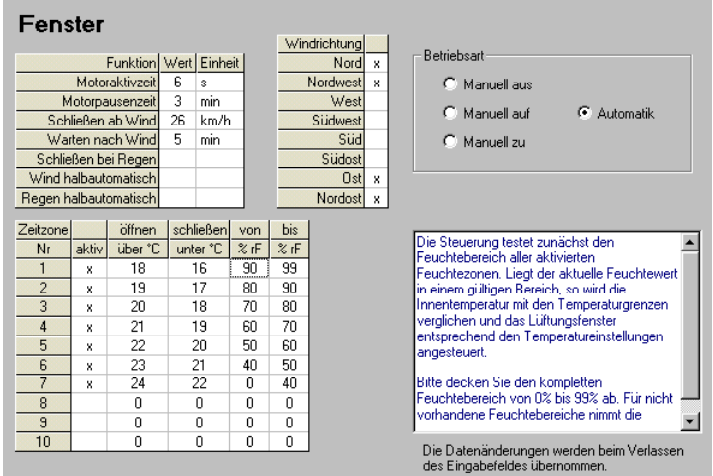

### **Feuchtezone**

Die Gewächshaussteuerung versorgt die Fensterregelung mit zehn Feuchtezonen (1 bis 10). Die nachfolgenden **fünf** Zeilen des Menüs beziehen sich auf die jeweils gewählte Feuchtezone. Die Ausstattung mit zehn Feuchtezonen macht die Steuerung sehr flexibel und anpassungsfähig.

**Feuchtezone aktiv**. Die Einstellungen der nachfolgenden Zeilen werden durch die Automatik nur berücksichtigt, wenn diese Zeile angekreuzt ist. Sie haben damit die Möglichkeit, für unterschiedliche Feuchtebedingungen Einstellungen vorzunehmen und sie bei Bedarf zu aktivieren. Überschneiden sich die Angaben in zwei Zeitzonen, so wird jeweils die Zeitzone mit der niedrigsten Nummer berücksichtigt.

**Feuchtebereich von .. bis ..** Feuchtebereich für die Gültigkeit der Öffnungsund Schließtemperatur. Die Gewächshaussteuerung prüft als erstes, ob die Feuchtezone aktiviert ist. Dann vergleicht sie den angegebenen Feuchtebereich mit dem gemessenen Feuchtewert. Stimmen Feuchtebereich und Luftfeuchte nicht überein, wird die folgende Feutezone geprüft usw.. Wenn die Luftfeuchte im Feuchtebereich liegt, wird der Temperaturbereich geprüft. Liegt die Innentemperatur unter der Schließtemperatur, schließt das Lüftungsfenster. Liegt die Innentemperatur zwischen Öffungs– und Schließtemperatur, verbleibt des Lüftungsfenster in seiner Stellung. Liegt die Innentemperatur über der Öffungstemperatur, öffnet das Lüftungsfenster.

**Temperatur öffnen**. Wird diese Innentemperatur überschritten, öffnet das Fenster in Intervallschritten.

**Temperatur schließen**. Wird diese Innentemperatur unterschritten, schließt das Fenster. Liegt die Temperatur zwischen diesen Grenzen, erfolgt keine Fensterbewegung, d.h. das Fenster verharrt in seiner Position. Ist diese Temperatur größer als die Öffnungstemperatur, vertauscht die Software einfach beide Grenzen.

**Beispiel**: Sie wollen bei Temperaturen zwischen 18°C und 20°C eine Luftfeuchte zwischen 70% und 80% erreichen, dann wählen Sie.

```
Feuchtebereich von 70%
Feuchtebereich bis 80%
Temperatur öffnen 20°C
Temperatur schließen 18°C
```
Die nachfolgenden Zeilen des Menüs gelten für alle Zeitzonen:

**[x] Nord** - **[x] Nordost.** Voreinstellungen für die Windrichtung. Das Fenster schließt nur dann bei Überschreiten der Windgeschwindigkeit automatisch, wenn die aktuelle Windrichtung mit einer voreingestellten Richtung übereinstimmt.

Alle Einstellungen und auch die manuelle Regelung können Sie bequem mit der PC-Software vornehmen.

Alle vorgenommenen Einstellungen bleiben über einen Stromausfall hinaus erhalten.

### <span id="page-8-0"></span>**Die Heizungsprogrammierung**

Zur Heizungssteuerung wählen Sie im Hauptmenü das Submenü *Heizung* aus und drücken Sie die Taste *Auswahl*. Es erscheint das Submenü *Heizung*:

```
Menü verlassen
[x] Manuell aus/an
[ ] Automatik
Verzögerung 40s
Zeitzone 1
[x] Zeitzone aktiv
Innentemp. über —–°C
Innentemp. unter 16°C
Außentemp. über —–°C
Außentemp. unter —–°C
Feuchte über —–%
Feuchte unter —–%
Licht über —–%
Licht unter -- %
\begin{aligned} \texttt{Wind über} \quad &\quad --\texttt{km/h}\\ \texttt{Wind unter} \quad &\quad --\texttt{km/h} \end{aligned}Wind unter
[ ] bei Regen
[ ] ohne Regen
Logik: ODER
von 8:00 Uhr
bis 16:15 Uhr
```
*Die blauen Werte sind änderbar.*

Diese Programmierung gestattet Ihnen eine Vielzahl an Kombinationsmöglichkeiten, manche sind unsinnig, manche sehr nützlich. Sie können damit 2<sup>18</sup> = 262144 verschiedene Kombinationen vornehmen. Im Wesentlichen können Sie damit den Heizungsausgang als

- Schaltuhr
- Heizung
- Kühlung
- Luftbefeuchter
- Luftentfeuchter
- Beleuchtung
- Schattierung
- Bewässerung
- Entwässerung, etc.

verwenden. Die Funktionen lassen sich logisch verschieden kombinieren, mit bestimmten Bedingungen verknüpfen und zu gewissen Zeiten schalten.

Die Funktion der einzelnen Menüzeilen:

**Verzögerung**. Verzögerung ist die Zeit, nach der die Elektronik bei Zutreffen der Bedingung den Ausgangskanal aktiviert. Dies soll der Beruhigung des Schaltverhaltens dienen. Beim Wegfall der Bedingung erfolgt das Ausschalten ohne Wartezeit. Wenn der Ausgang als Schaltuhr verwendet wird, hat die Verzögerungszeit keine Bedeutung.

**Messgrößen**. Stellen Sie die folgenden zehn Messgrößen entsprechend Ihren Wünschen ein. Möchten Sie eine Funktion nicht verwenden, stellen Sie deren Wert auf 00 (bei den Temperaturen auf –30°C), es erscheinen in der Anzeige zwei Striche — als Zeichen der Deaktivierung.

### **Schaltuhrfunktion**

Sind alle Werte deaktiviert und auch bei den Regenzeilen kein Kreuz, dient der Ausgang als reine Schaltuhr. In diesem Fall wird die Verzögerungszeit nicht berücksichtigt und der Ausgang ist ohne Bedingung in der angegebenen Zeit aktiv.

**Bei Regen**. Ist diese Zeile als einzige mit einem Kreuz aktiviert, wird der zugehörige Ausgang nur bei Regen eingeschaltet.

**Ohne Regen**. Ist diese Zeile als einzige mit einem Kreuz aktiviert, wird der zugehörige Ausgang eingeschaltet, wenn es nicht regnet. Beide Regenzeilen lassen sich nicht gleichzeitig ankreuzen.

| Heizung<br><b>Betriebsart</b><br>G.<br>Manuell aus<br>$\cap$ Manuell an<br>C. Automatik<br>Funktion Wert Einheit |       |                      |                      |                          |                      |                      |                                 |                          |                      | Die Verzögerung ist die Zeit, nach der die<br>Steuerung bei gültiger Bedingung den<br>Ausgang aktiviert. Dies soll der Beruhigung<br>des Schaltverhaltens dienen. Beim Wegfall<br>der Bedingung erfolgt das Ausschalten ohne<br>Verzögerung. Wenn der Ausgang als<br>Schaltuhr verwendet wird, ist die<br>Verzögerungszeit belanglos. |                      |     |       |             |          |   |  |
|----------------------------------------------------------------------------------------------------|-------|----------------------|----------------------|--------------------------|----------------------|----------------------|---------------------------------|--------------------------|----------------------|----------------------------------------------------------------------------------------------------|----------------------|-----|-------|-------------|----------|---|--|
| Verzögerung                                                                                                    |       |                      |                      |                          |                      |                      |                                 |                          |                      |                                                                                                    |                      |     |       |             |          |   |  |
| Zeitzone                                                                                                    |       | Innentemp.           |                      | Außentemp.               |                      |                      | Feuchte                         |                          | Licht                |                                                                                                    | Wind                 |     | Regen | Logik       | Beginn   |   |  |
| Nr                                                                                                    | aktiv | > °C                 | < °C                 | > °C                     | °C                   | > 2                  | $\langle \, \degree \, \rangle$ | >                        | $\langle %$          | $>$ km/h                                                                                                    | < km/h               | bei | ohne  |             | h        | Г |  |
| 1                                                                                                    | ×     | $\sim$               | 10                   | $\ddot{\phantom{a}}$     | 8                    | $\ddot{\phantom{a}}$ | $\ddot{\phantom{a}}$            | $\ddot{\phantom{a}}$     |                      | ٠.                                                                                                    | ٠.                   |     |       | <b>LIND</b> | $\Omega$ |   |  |
| $\overline{c}$                                                                                                   |       | $\ddot{\phantom{a}}$ | ٠.                   | ٠.                       | $\ddot{\phantom{a}}$ | $\ddot{\phantom{a}}$ | ٠.                              | $\ddot{\phantom{a}}$     | ٠.                   | μ.                                                                                                    | н.                   |     |       | <b>ODER</b> | Ū        |   |  |
| 3                                                                                                    |       | ٠.                   | ۰.                   | ٠.                       |                      | ٠.                   |                                 | ۰.                       |                      | ٠.                                                                                                    | ٠.                   |     |       | <b>ODER</b> | 0        |   |  |
| 4                                                                                                    |       | $\ddot{\phantom{a}}$ | $\ddot{\phantom{a}}$ | $\ddotsc$                | $\ddotsc$            | $\ddot{\phantom{0}}$ | $\ddotsc$                       | $\ddotsc$                | $\ddotsc$            | $\ddotsc$                                                                                                    |                      |     |       | ODER        | 0        |   |  |
| 5                                                                                                    |       | ٠.                   | $\ddot{\phantom{a}}$ | ٠.                       |                      | ٠.                   | $\ddotsc$                       | $\overline{\phantom{a}}$ |                      | $\overline{\phantom{a}}$                                                                                                    | ۰.                   |     |       | <b>NDER</b> | n        |   |  |
| 6                                                                                                    |       | $\sim$               | $\sim$               | $\ddot{\phantom{a}}$     | $\ddot{\phantom{a}}$ | $\ddot{\phantom{a}}$ | $\sim$                          | $\ddot{\phantom{a}}$     | $\sim$               | $\ddot{\phantom{a}}$                                                                                                    | $\ddot{\phantom{a}}$ |     |       | ODER        | 0        |   |  |
| 7                                                                                                    |       | $\sim$               |                      | $\ddot{\phantom{a}}$     | $\ddot{\phantom{a}}$ | $\ddot{\phantom{a}}$ | $\mathbf{r}$                    |                          | $\ddot{\phantom{a}}$ | $\ddot{\phantom{a}}$                                                                                                    |                      |     |       | <b>ODEB</b> | Ū        |   |  |
| 8                                                                                                    |       | $\sim$               | $\sim$               | $\sim$                   | $\sim$               | $\sim$               | $\sim$                          | $\sim$                   | $\sim$               | $\sim$                                                                                                    | $\sim$               |     |       | <b>ODER</b> | 0        |   |  |
| 9                                                                                                    |       |                      | --                   | $\overline{\phantom{a}}$ |                      |                      | $\ddotsc$                       |                          |                      | ٠.                                                                                                    | ٠.                   |     |       | ODER        | 0        |   |  |
| 10                                                                                                    |       | ٠.                   | $\ddot{\phantom{0}}$ |                          |                      | $\ddotsc$            | $\ddotsc$                       | $\ddotsc$                | $\ddot{\phantom{a}}$ | $\ddotsc$                                                                                                    | ٠.                   |     |       | <b>ODER</b> | $\Omega$ |   |  |
|                                                                                                    |       |                      |                      |                          |                      |                      |                                 |                          |                      |                                                                                                    |                      |     |       |             |          | r |  |

*Das Menü in der PC-Software*

**Logik**. Ist in dem Menü höchstens eine Zeile aktiviert, hat die Einstellung hier keine Bedeutung. Bei mehr als einer Aktivierung entscheidet sie über die Art der Verknüpfung: Logisch UND oder logisch ODER.

Bei logisch **UND** wird der Ausgang nur dann aktiv, wenn Bedingung 1 **und** Bedingung 2 **und** Bedingung ... etc. erfüllt sind. Bei logisch **ODER** muss nur eine aktivierte Bedingung erfüllt sein. Ein Mischen der beiden Logik-Formen ist nicht möglich. Trotzdem stehen Ihnen ungeahnt viele Kombinationen zur Verfügung. Sie können für jede Zeitzone andere Bedingungen und eine andere Logik-Form festlegen.

### **Beispiel**:

Sie möchten heizen, wenn die Innentemperatur unter 12°C fällt. Dann stellen Sie ein:

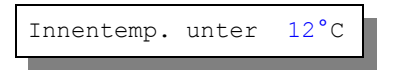

Vergessen Sie nicht die Zeitzone zu aktivieren und Uhrzeit richtig einzustellen. Die Heizung wird sich nach der Verzögerung einschalten, wenn die Temperatur unter die gewählte Grenze fällt, und wird sich sofort abschalten, sobald die eingestellte Grenze überschritten wird.

### **Beispiel**:

Sie möchten heizen, wenn die Luftfeuchte über 78% steigt, aber nicht, wenn die Innentemperatur über 26°C liegt. Dann stellen Sie ein:

```
Innentemp. unter 26°C
Feuchte über 78%
Logik: UND
```
# <span id="page-11-1"></span>**Die Ventilatorprogrammierung**

Die Ventilatorsteuerung verfügt über das gleiche Menü wie die [Heizungssteue](#page-8-0)[rung.](#page-8-0)

### **Beispiel**:

Sie möchten den Ventilator einschalten, wenn die Luft zu feucht ist, die Sonne wenig scheint **und** es draußen nicht regnet. Dann stellen Sie ein:

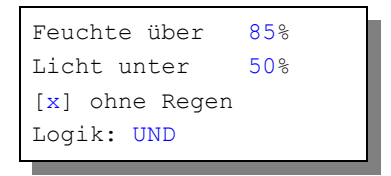

Oder Sie möchten den Ventilator einschalten, wenn die Temperatur zu hoch ist **oder** die Sonne zu kräftig scheint. Dann stellen Sie ein:

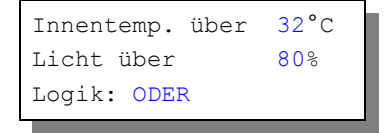

# <span id="page-11-0"></span>**Die Feuchteregelung**

Mit der Feuchteregelung können Sie einerseits befeuchten und andererseits trocknen. Die Feuchteregelung verfügt über das gleiche Menü wie die [Heizungssteuerung.](#page-8-0)

# <span id="page-12-2"></span>**Die Beleuchtung**

Die Beleuchtungssteuerung verfügt über das gleiche Menü wie die [Heizungs](#page-8-0)[steuerung.](#page-8-0)

### **Beispiel**:

Sie möchten beleuchten, wenn die Helligkeit unter 15% fällt. Dann stellen Sie ein:

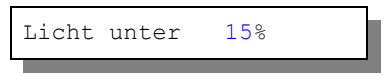

Und wählen einen entsprechende Zeitraum für die Beleuchtung. Soll unabhängig vom Licht erfolgen, deaktivieren Sie jede Zeile. Dann wird das Licht in der angegebenen Zeit eingeschaltet.

### <span id="page-12-1"></span>**Reserve**

Der Reserveausgang verfügt über das gleiche Menü wie die [Heizungs](#page-8-0)[steuerung.](#page-8-0)

### <span id="page-12-0"></span>**Mini/Max-Werte**

Die Gewächshaussteuerung zeichnet für die Messwerte Innentemperatur, Außentemperatur, Licht, Feuchte und Windgeschwindigkeit den jeweils höchsten und niedrigsten Stand mit Uhrzeit und Datum auf. Sie haben also nicht nur Information über die Extremwerte, sondern auch über die Zeit des Ereignisses.

Wählen Sie im Hauptmenü das Submenü *Mini/Max-Werte* aus und drücken Sie die Taste *Auswahl*. Es erscheint das folgende Submenü, das aus fünf Fenstern besteht:

```
 Innentemperatur
Max 22,5°C am 23.06. 12:04h
Min 13,7°C am 22.06. 5:25h
   löschen
```

```
 Außentemperatur
Max 22,5°C am 23.06. 12:04h
Min 13,7°C am 22.06. 5:25h
```
löschen

```
 Feuchte
Max 84% am 21.06. um 12:04h
Min 53% am 22.06. um 13:07h
   löschen
```

```
 Licht
Max 73% am 22.06. um 12:04h
Min 0% am 21.06. um 21:33h
   löschen
```
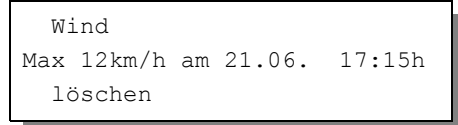

- Sie schalten zwischen den fünf Fenstern um, indem Sie die Markierung auf die erste Zeile setzen, dann die Taste *Auswahl* drücken.
- Sie löschen einen Minimum– und Maximumwert, indem Sie die Markierung auf die vierte Zeile setzen, dann die Taste *Auswahl* drücken.
- Sie verlassen das Mini/Max-Menü, indem Sie die Markierung auf die erste Zeile setzen, dann die Taste *auf* drücken.

Der Minimumangabe bei Licht informiert Sie über den Eintritt der Dunkelheit, der Minimumwert bei Wind wird nicht aufgezeichnet.

Diese Daten können auch über die PC-Software gelesen werden. Auch hier haben Sie die Möglichkeiten, einzelne Werte zu löschen. Eine wesentlich bessere Übersicht über den Verlauf der Messwerte bietet Ihnen der Menüpunkt *Auswer-*

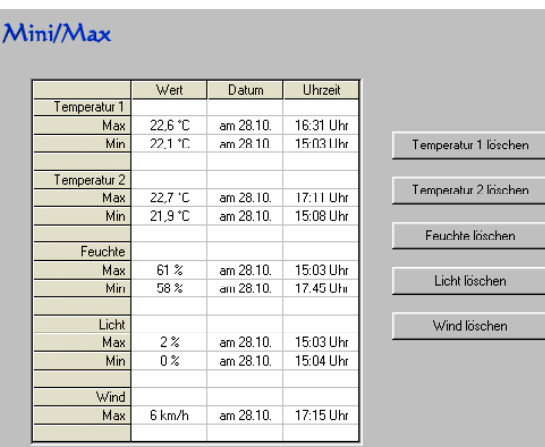

*tung* in der PC-Software.

# <span id="page-14-1"></span>**Uhrzeit und Datum setzen**

Die Uhrzeit ist die Basis für die Gewächshaussteuerung.

Wählen Sie im Hauptmenü das Submenü *Uhrzeit/Datum setzen* aus und drücken Sie die Taste *Auswahl*. Es erscheint das folgende Submenü:

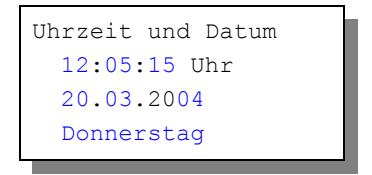

*Die blauen Werte sind änderbar.*

Nach Aktivierung des Menüs blinkt die Stundenanzeige. Sie lässt sich mit den Tasten *auf* und *ab* auf den gewünschten Wert einstellen. Drücken Sie die Taste *Auswahl* und die Minutenanzeige blinkt. Stellen Sie sie in gleicher Weise ein.

Mit weiteren Tastenbetätigungen auf *Auswahl* gelangen Sie zu den anderen Positionen. Das Menü wird automatisch nach der Wochentagsangabe verlassen.

Die interne Uhr hat eine Nachlaufzeit von fünf Monaten und stellt sich automatisch auf die Sommer/Winterzeit um.

### <span id="page-14-0"></span>**Systemwerte ändern**

Wählen Sie im Hauptmenü das Submenü *Systemwerte ändern* aus und drücken Sie die Taste *Auswahl*. Es erscheint das folgende Submenü:

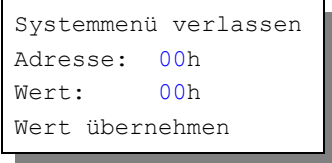

*Die blauen Werte sind änderbar.*

Ändern Sie bitte in der Regel in diesem Menü nichts! Eine vergleichbare Funktion gibt es in der PC-Software nicht.

Hier haben Sie Zugriff auf alle internen Variablen, die zur Funktion der Steuerung benötigt werden. Fehleingaben können sehr leicht zum Totalausfall

führen. Der Sinn des Menüs ist es, nach Rücksprache mit dem Hersteller gezielt Feinjustierungen während der Laufzeit vorzunehmen.

Wenn Sie beispielsweise an Adresse 00 den Wert FF schreiben, dann führt das nach dem Ein- und Ausschalten der Steuerung zum Löschen aller programmierten Einstellung und zum Laden der Werkseinstellungen. Sie müssen dann insbesondere einige Adressen mit den folgenden Werten überprüfen bzw. per Hand korrigieren:

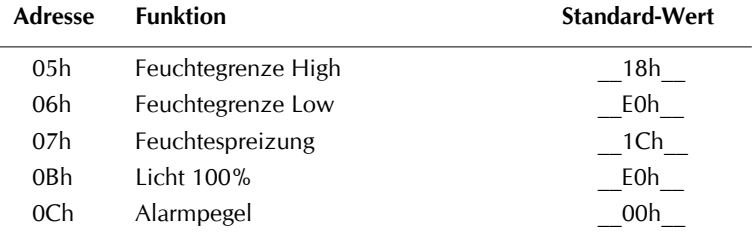

Justierung des **Lichtsensors** mit dem Systemmenü:

Verlassen Sie das Systemmenü und wechseln Sie in die Hauptanzeige. Wechseln Sie mit der Taste *auf* in die Service-Anzeige (Fenster 4). Dort finden Sie in der vierten Zeile als vorletzten Wert den aktuellen analogen Lichtmesswert. Halten Sie den Lichtsensor in die pralle Sonne, lesen Sie diesen 100% Lichtmesswert ab und tragen Sie diesen im Systemmenü an der Adresse 0Bh ein. Damit können Sie alterungs- oder verschmutzungsbedingte Messwertänderungen ausgleichen.

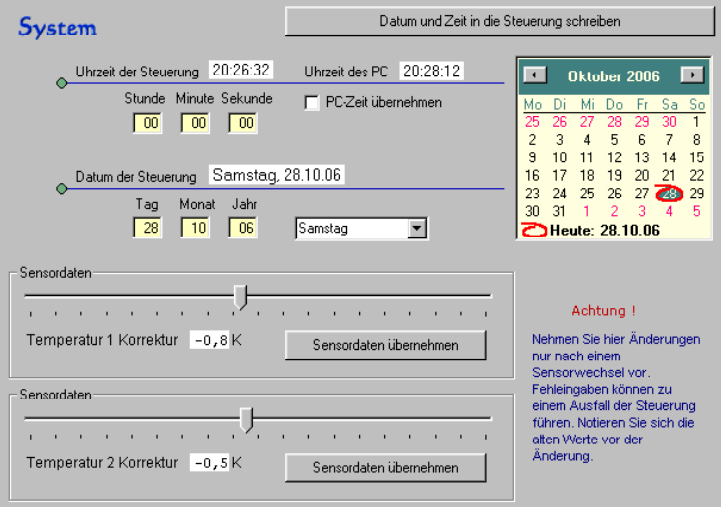

Die Temperatursensoren können sie bei Bedarf über die PC-Software nachjustieren.

# <span id="page-16-0"></span>**Alarmeinstellung**

Wählen Sie im Hauptmenü das Submenü *Alarm* aus und drücken Sie die Taste *Auswahl*. Es erscheint das folgende Submenü:

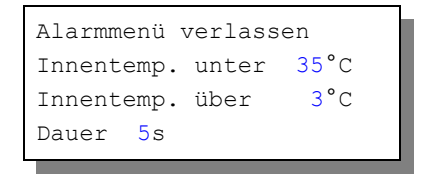

*Die blauen Werte sind änderbar.*

Möchten Sie keine Alarmauslösung, dann stellen Sie die Alarmdauer auf 0 s. Für den Anschluss an das Wählgerät beachten Sie dessen Bedienungsanleitung. Ein aktiver Alarm wird in der Anzeige durch ein **A** in der Anzeige dargestellt. Die aktiven Pegel der beiden Alarmausgänge A1, A2 lassen sich einem externen Wählgerät bzw. einer Alarmanlage anpassen. Bei Alarm werden die Kontakte für die eingestellte Dauer aktiviert.

Die Steuerung verfügt über zwei Alarmausgänge, die mit einem Wählgerät oder einem anderen akustischen oder optischen Alarmmelder verbunden werden können. Das Wählgerät kann Sie über das Telefon oder Handy bei zu hoher oder zu niedriger Innentemperatur in Abwesenheit informieren und so Ihre Pflanzen vor Schaden bewahren. Es kann ferner einen Stromausfall melden. Das Wählgerät bzw. Alarm-System ist optional erhältlich.

So passen Sie die Alarmpegel an:

Rufen Sie das Menü *Systemwerte ändern* auf und wählen Sie als **Adresse 0Ch**. Ändern Sie den Wert gemäß folgender Tabelle:

| 00h<br>High-Pegel, 5 V<br>Masse, $0V$                     | Wählgerät Auerswald |
|-----------------------------------------------------------|---------------------|
| 01h<br>High-Pegel, 5 V GSM-Alarmsystem*<br>Low-Pegel, 0 V |                     |

*<sup>\*</sup> Werkseinstellung*

#### **Anschluss des GSM-Alarm Systems**

Verbinden Sie den Erdungsanschluss des Alarmsystems mit dem Erdungsanschluss der Gewächshaussteuerung. Verbinden Sie die Ausgänge A1 und A2 der Gewächshaussteuerung mit den Eingängen I<sub>1</sub>

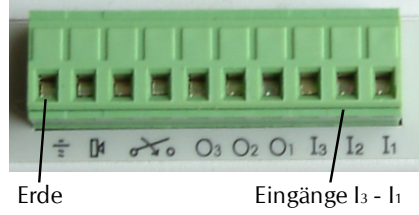

und I 2 des Alarmsystems. Aktivieren Sie das Alarmsystem erst nach dem Einschalten der Gewächshaussteuerung.

# <span id="page-17-0"></span>**Die PC Software**

Die PC-Software dient der einfachen und übersichtlichen Programmierung der Gewächshaussteuerung. Darüber hinaus zeigt sie die fünf Messgrößen an.

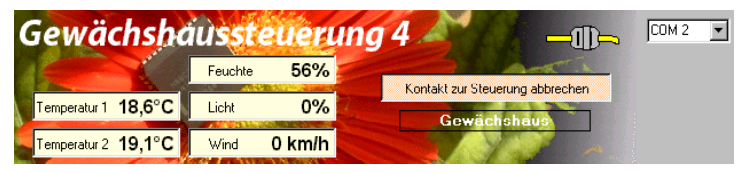

### **Start der Software**

Installieren Sie das Programm Gewächshaus von der beigefügten CD. Verbinden Sie Computer und Gewächshaussteuerung mit dem USB-Kabel. Nach dem Start wählen Sie in der PC Software einen seriellen Port COM1 bis COM16 aus und klicken danach auf den Knopf *Kontakt zur Steuerung aufnehmen*. Ist die Verbindung gelungen, erscheint unter dem Kontaktknopf der Text "Gewächshaus". Dieser Text stammt von der Steuerung und nicht vom PC und zeigt an, dass die Verbindung geklappt hat. Danach werden die Messgrößen in jeder Sekunde aktualisiert.

Sie können nun menügeführt die Steuerung für die einzelnen Funktionen wie zuvor beschrieben programmieren. Die geänderten Daten werden erst beim Verlassen des Eingabefeldes übernommen, die Daten der Optionsfelder beim Anklicken.

Die Gewächshaussteuerung zeichnet viertelstündlich die Messwerte Innentemperatur, Außentemperatur, Feuchte, Licht, Wind und Regen auf und speichert sie für die zurückliegenden 45 Tage. Ältere Werte werden dabei überschrieben. Im PC-Menü *Auswertung* können Sie diese Messwerte auslesen, grafisch darstellen lassen und abspeichern.

**Wind**: Die Steuerung speichert nur das Windmaximum innerhalb von 15 Minuten.

**Regen**. Als Regenwert erhalten Sie die Zahlen 0 oder 15. Diese stehen für die Regendauer. 0 bedeutet kein Regen, 15 bedeutet 15 Minuten Regen.

Die restlichen Funktionen der PC-Software sind selbsterklärend.

# <span id="page-18-0"></span>**Die Sensoren**

### **Der Temperatursensor**

Die Montage der Temperatursensoren soll an einer gut belüfteten Stelle erfolgen, die nicht dem direkten Sonnenlicht ausgesetzt ist. Kontrollieren Sie bitte jährlich die Öffnungen auf ungehinderten Luftzutritt.

Der Temperatursensor verfügt über fünf Anschlüsse B, C, D, E und F. Verbinden Sie diese Anschlüsse des Innentemperatursensors über eine Steuerungsleitung mit den Anschlüssen **B** bis **F** in der Steuerung, den Außentemperatursensor mit den Anschlüssen **b** bis **f**. Die Leistungsaufnahme des Temperatursensors beträgt nur 0,05 W, die Maximalspannung im Temperatursensor beträgt  $+5V.$ 

Der Temperatursensor misst und linearisiert die Temperatur im Gehäuse und übermittelt den signierten Dezimalwert seriell an die Steuerung. Die Kabellänge ist auf 17 m getestet. Bitte verwenden Sie nur abgeschirmte Steuerleitungen vom Typ LIYCY.

Montieren Sie den Außentemperatursensor an einer lichtgeschützten Stelle an der Außenseite mit ca. 2 cm Wandabstand.

### **Der Feuchtesensor**

Der Feuchtesensor befindet sich im Gehäuse des Temperatursensors. Er erzeugt eine der Feuchte umgekehrt proportionale Frequenz, die durch die Steuerung ausgewertet wird. Der Messbereich liegt zwischen 0% und 99%, die Messgenauigkeit beträgt 1,8%.

Der Feuchtesensor ist extrem empfindlich gegenüber organischen Lösungsmitteldämpfen in der Luft. In diesem Fall sinkt die Anzeige auf 0%.

### **Der Lichtsensor**

Die Montage des Lichtsensors soll an einer Stelle erfolgen, die durch eine Schattierung oder andere Gegenstände nicht verdunkelt wird.

Der Lichtsensor ist für Schattierungszwecke vorgesehen. Er verfügt über die Anschlüsse G, H und I. Verbinden Sie diese Anschlüsse über eine Steuerungsleitung mit den gleichnamigen Anschlüssen in der Steuerung. Der Messbereich des Lichtsensors reicht von 0% bis 100%. Die Leistungsaufnahme des Lichtsensors beträgt nur 0,01 W.

Der Lichtsensor kann [justiert](#page-14-0) werden.

### **Der Regensensor**

Der Regensensor ist im Freien an einer für den Regen zugänglichen stelle zu montieren. Die Montage sollte mit einem Winkel von ca. 30° erfolgen, wobei der Kabelaustritt auf der unteren Seite sein soll, damit kein Regenwasser in das Gehäuse gelangen kann. Wegen der Verschmutzungsgefahr und damit verbundener Fehlmessungen muss die Oberfläche des Regensensors halbjährlich gereinigt werden.

Der Regensensor wird im Inneren schwach beheizt, sodass er auch Schneefall registriert. Im Innern des Sensors befindet sich eine Möglichkeit zur Regulierung der Empfindlichkeit. Nehmen Sie hier nur Änderungen bei starker Verschmutzung vor.

Der Regensensor verfügt über die Anschlüsse -, + und O. Verbinden Sie diese Anschlüsse über eine Steuerungsleitung mit den gleichnamigen Anschlüssen in der Steuerung. Die Leistungsaufnahme des Regensensors beträgt nur 0,4 W, die Maximalspannung im Temperatursensor beträgt +5V.

### **Der Windgeschwindigkeitsgeber**

Der Windsensor soll an einer Stelle befestigt werden, die möglichst hoch und möglichst weit von Gebäudeteilen entfernt ist. Er misst Windgeschwindigkeiten von 0 bis 144 km/h.

Der Windsensor verfügt über die Anschlüsse 1 und 2. Verbinden Sie die Anschlüsse 1 und 2 über eine Steuerungsleitung mit den gleichnamigen Anschlüssen in der Steuerung.

### **Der Windrichtungsgeber**

Der Windrichtungsgeber verfügt über die Anschlüsse 1, 2 und 3. Verbinden Sie diese Anschlüsse über eine Steuerungsleitung mit den gleichnamigen Anschlüssen in der **Slave**-Steuerung. Der Erdungsanschluss kann frei bleiben. Die Software mittelt die Windrichtungssignale, sodass die Anzeige nicht sofort die Stellung des Windrichtungsgebers anzeigt.

### <span id="page-19-0"></span>**Installationshinweise und technische Daten**

Die elektrische Installation darf nur von einer fachkundigen Person durchgeführt werden und muss den VDE-Vorschriften entsprechen. Änderungen bei

den Anschlüssen müssen unbedingt im stromlosen Zustand durchgeführt werden. In jedem Fall muss die Gewächshaussteuerung über die Erdungsanschlüsse mit der Erde (Masse) verbunden sein, da sonst die Elektronik nicht einwandfrei arbeitet. Öffnen Sie die Gehäuse nie bei anliegender Stromversorgung !

Verlegen Sie nie Schwachstromkabel zusammen mit 230 V führenden Leitungen. Trennen Sie auch die Motorzuleitungen von den Sensorleitungen. Bei auftretenden Störungen sind abgeschirmte Steuerleitungen für die Sensoren zu verwenden. Verwenden Sie nie eine gelb/grün gekennzeichnete Ader für Strom führende Verbindungen!

Die Stromversorgung der Gewächshaussteuerung erfolgt über den Phasenanschluss L und Nullleiteranschluss N, 230 V AC. Die Phasenanschlüsse des 230 V Teils verfügt über graue Anschlussklemmen, die Nullleiter über blaue, die Erdung über orange.

#### **Schaltleistungen**

Die Stromversorgung der Elektronik erfolgt mit 230 V Wechselstrom. Die Leistungsaufnahme der Elektronik beträgt (ohne aktive Verbraucher) 7 W. Alle Schaltstufen können je eine Last bis zu 4 A schalten, das sind ca. 0,9 kW. Die Schaltstufen bestehen aus optogekoppelten TRAICs. Diese werden bei Kurzschluss zerstört. Eine zerstörte Schaltstufe ist immer an. Vermeiden Sie Kurzschlüsse an den Ausgängen. Jede Schaltstufe hat einen 250 V Überspannungsschutz und eine Induktivität gegen Stromspitzen.

Sollten Ihre angeschlossenen Geräte höhere Ströme erfordern, müssen Sie mit den Ausgängen externe Schaltrelais ansteuern. Programmieren Sie die Steuerung so, dass niemals die Stromsumme 12 A übersteigt.

Master-Anschlüsse **aster-AnschlüsseABCDEF**  $+0$ bodef **Temp./Feuchte Reger** Licht 52335 rmun

*Lichtsensor Innentemp. Regen-,Wind, Außentemperatur Alarm*

*Erdungsanschlüsse S1 S2 S3 S4 S5 Master/Slave-Verbindung*

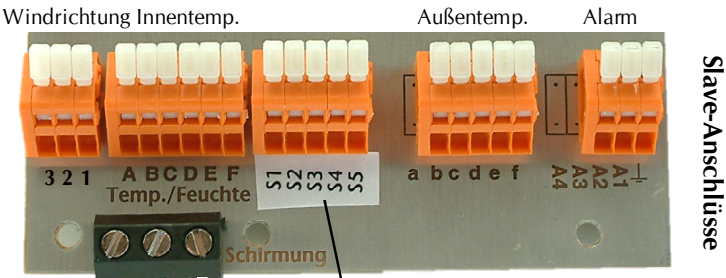

Master/Slave-Verbindung

### **Anschlusstipp für die Sensoren**:

Die Verdrahtung der Sensoren sollte mit Schaltleitungen Typ LIYCY (Zubehör) erfolgen. Die Enden der Schaltleitungen müssen **verzinnt** sein. Eine eventuell vorhandene Abschirmung verbinden Sie mit den Schraubklemmen "Erde" (schwarz).

Verbinden Sie die Sensoren mit den gleichnamigen Anschlüssen in der Steuerung. Schließen die Abschirmung an die schwarze Schraubklemme an.

### **Verbindung beider Geräte**

Master- und Slave-Gerät sind mit einer fünfadrigen Steuerleitung über die Anschlüsse S1 bis S5 miteinander zu verbinden. Über diese Adern fließen die Informationen über die Helligkeit, Windgeschwindigkeit, Windrichtung und Regen für beide Geräte.

Der Licht-, Regen und Windgeschwindigkeitssensor wird mit der Master-Steuerung verbunden, der Windrichtungsgeber an die Anschlüsse 3, 2, 1 der Slave-Steuerung.

### <span id="page-21-0"></span>**Inbetriebnahme und Test**

Bitte befolgen Sie die nachfolgende Reihenfolge bei der erstmaligen Inbetriebnahme der Steuerung oder bei einer späteren Fehlersuche. Machen Sie auf keinem Fall zu Beginn eine Komplettverdrahtung.

1. Nach der Befestigung oder dem Einbau des Gehäuses verbinden Sie die Steuerung und das Tochtergehäuse nur mit dem 230 V Netz. L ist der Phasenanschluss, N der Nullleiter (vgl. Abbildung). Achten Sie darauf, dass noch keine Sensoren oder Verbraucher angeschlossen sind. Schalten Sie den Strom ein und testen Sie die funktionierenden Menüfunktionen. Stellen Sie alle Einstellungen auf manuell aus. Die

Anzeige muss eine Temperatur von –0.5°C, Feuchte —%, Wind 0 km/h, irgendeinen Lichtwert von 100% verschieden, Regen, eventuell einen Alarm und die Uhrzeit und das Datum anzeigen. Die Sekundenanzeige sollte funktionieren. Danach schalten Sie den Strom wieder ab.

- 2. Verbinden Sie den **Innentemperatur–** und **Feuchte**sensor mit der Steuerung (Anschlüsse A - F). Schalten Sie die Steuerung wieder ein. Es sollte jetzt die aktuelle Temperatur angezeigt werden. Falls nicht könnte das an einer inkorrekten Verbindung liegen. Ein totes Display weist auf einen Kurzschluss hin. Schließen Sie in diesem Fall den Temperatursensor mit einem ca. 50 cm langen Kabel direkt an die Steuerung an. Anschluss  $F = 0 V$ . Anschluss  $E = +5V$ . Trennen Sie die Steuerung wieder vom Netz.
- 3. Verbinden Sie den **Außentemperatur**sensor mit den Anschlüssen b f der Steuerung.
- 4. Verbinden Sie den **Licht**sensor mit der Master-Steuerung. Schalten Sie die Steuerung ein. Es sollte jetzt die aktuelle Helligkeit angezeigt werden. Sollte die Anzeige stets 100% melden, müssen Sie den Sensor justieren oder die Kabel überprüfen. Trennen Sie die Steuerung wieder vom Netz.
- 5. Verbinden Sie den **Wind**sensor mit der Master-Steuerung. Schalten Sie die Steuerung ein. Es sollte jetzt die Windgeschwindigkeit angezeigt werden, wenn Sie am Windrad drehen. Trennen Sie die Steuerung wieder vom Netz.
- 6. Verbinden Sie den **Windrichtungsgeber** mit der Slave-Steuerung. Schalten Sie die Steuerung ein. Es sollte jetzt die Windgeschwindigkeit angezeigt werden, wenn Sie am Windrad drehen. Trennen Sie die Steuerung wieder vom Netz.
- 7. Verbinden Sie den **Regen**sensor mit der Master-Steuerung. Schalten Sie die Steuerung ein. Es sollte keine Regenmeldung angezeigt werden. Benetzen Sie den Regensensor mit einem Wassertropfen (Regenwasser) und die Steuerung sollte sofort Regen melden. Tut sie das nicht, drehen Sie den Einstellregler (Poti) im Sensor nur wenig in Richtung + bis die Regenmeldung erscheint. Nach Abtrocknen des Regenwassers verschwindet die Regenmeldung erst nach 20 s. Trennen Sie die Steuerung wieder vom Netz.
- 8. Verbinden Sie beide Steuerung über die Anschlüsse S1 bis S5 miteinander. Nun sollte jede Steuerung die gleichen Messwerte anzeigen.
- 9. Verbinden Sie die **Fenstermotoren** mit der Steuerung, die Phasenleitungen an grau, die Nullleiter an blau!. Schalten Sie die Steuerung ein. Wählen Sie das dem Anschluss entsprechende Menü aus und fahren Sie den Motor manuell auf und zu. Vertauschen Sie die Phasenanschlüsse bei entgegengesetzter Bewegung. Trennen Sie die Steuerung wieder vom Netz.
- 10. Verfahren Sie mit den restlichen Anschlüssen wie im Punkt 9

[www.Klima-Roth.de](http://www.Klima-Roth.de/)

Ref-Code E5324C51594B4E545260